## **Creating a SPOT tracker for the APC**

SPOT devices are great. They let your loved ones – and the world – know your location. For the APC Rally they are a mandatory piece of safety equipment, so all at Rally HQ know where you are.

Rally HQ use a website called Flytrace.com to track the riders. It shows all riders on the one map. It is a publically accessible page, so anyone can see where you are.

This is great during the rally, however after the rally is over, you may not want the world to know where you are!

The solution is to set up a SPOT tracker shared page just for use during the APC rally. Then once you get home, deactivate that page so you will no longer appear on the APC Flytrace page.

Follow these steps to set up a dedicated APC tracker:

- 1. Go to **www.findmespot.com** and sign in to your account. (My Account > Sign-in)
- 2. Click on the "**Share**" tab:

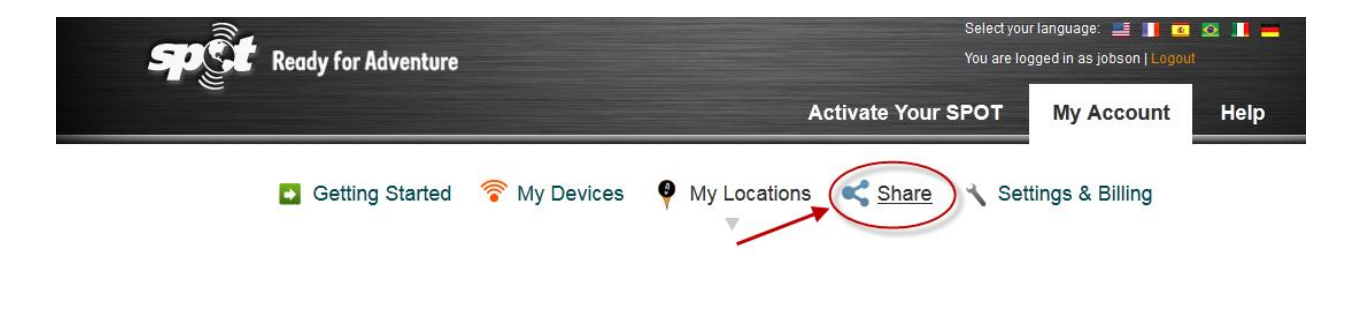

3. Click on the "**Create a Shared Page**" option:

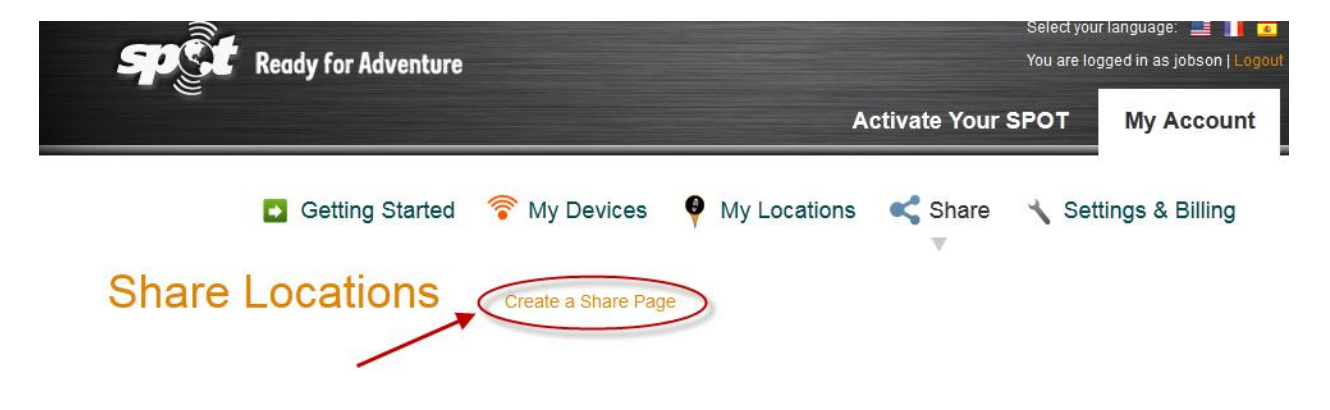

- 4. Give it a **name**
	- Check the box for "**Share message detail**: **Yes**"
	- Check the box for "**Make Shared page public**"
	- …then click "**Create**"

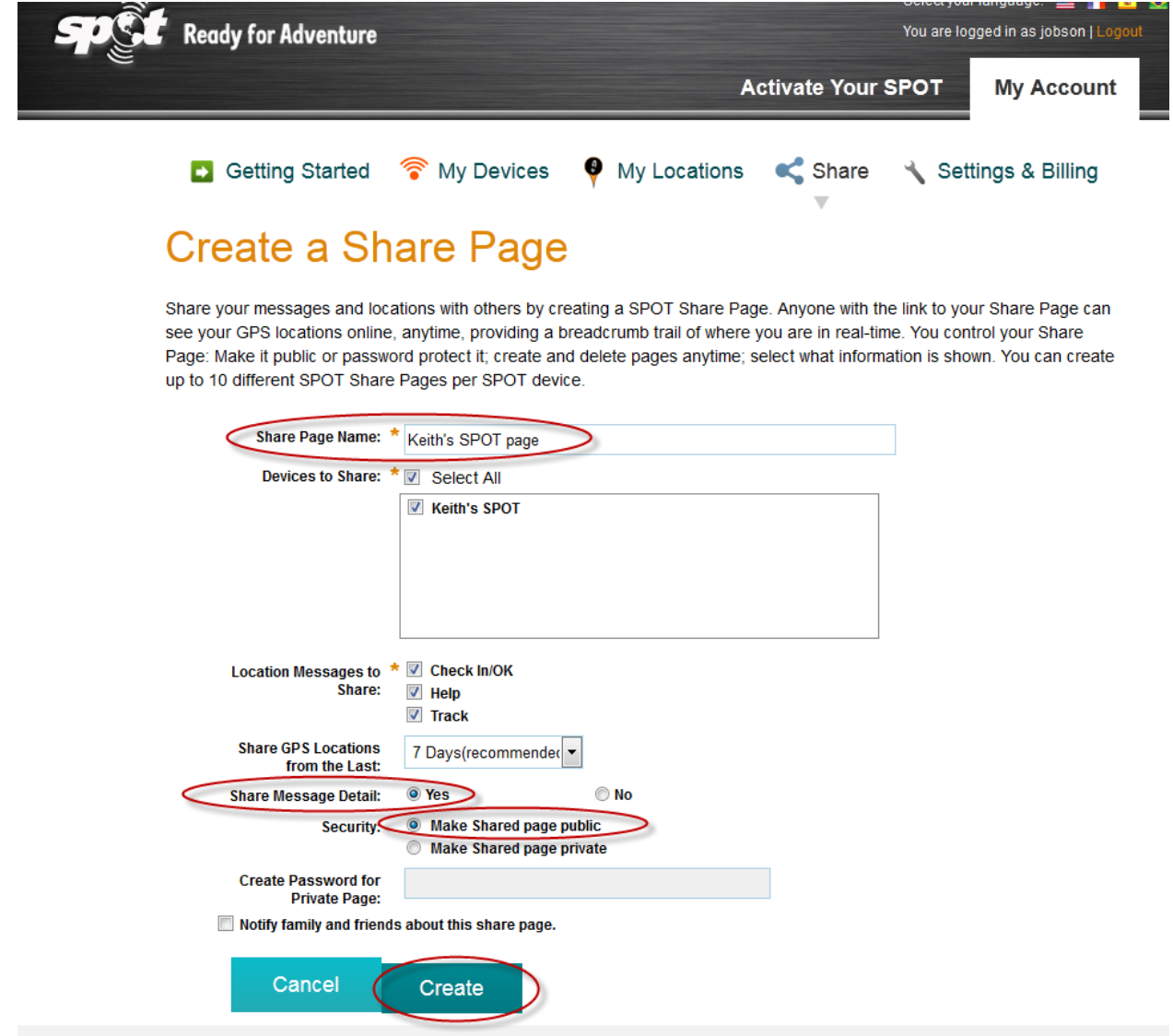

In the "Location Messages to Share" section you may get other options, depending on the version of SPOT you have.

You may also check the "Notify family and friends…" box and create an email direct from here.

5. Click the **"Create"** button. You may get a pop-up with a link, or nothing at all!

6. If nothing, click on the Share option again:

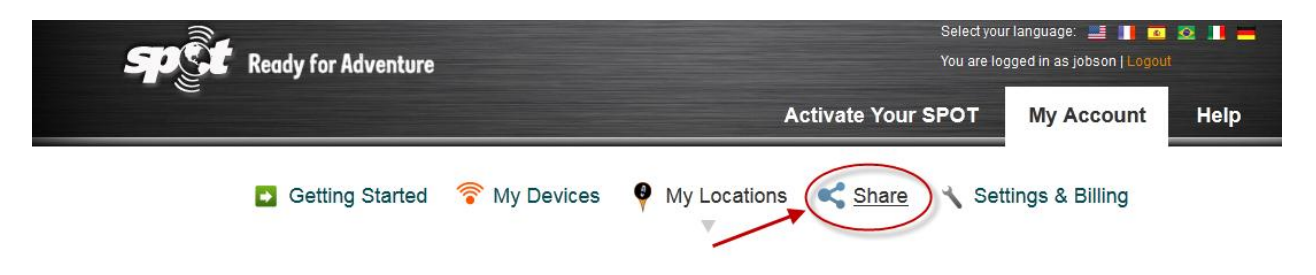

7. You should see you newly-created SPOT Share page. Click on **"View Details"**

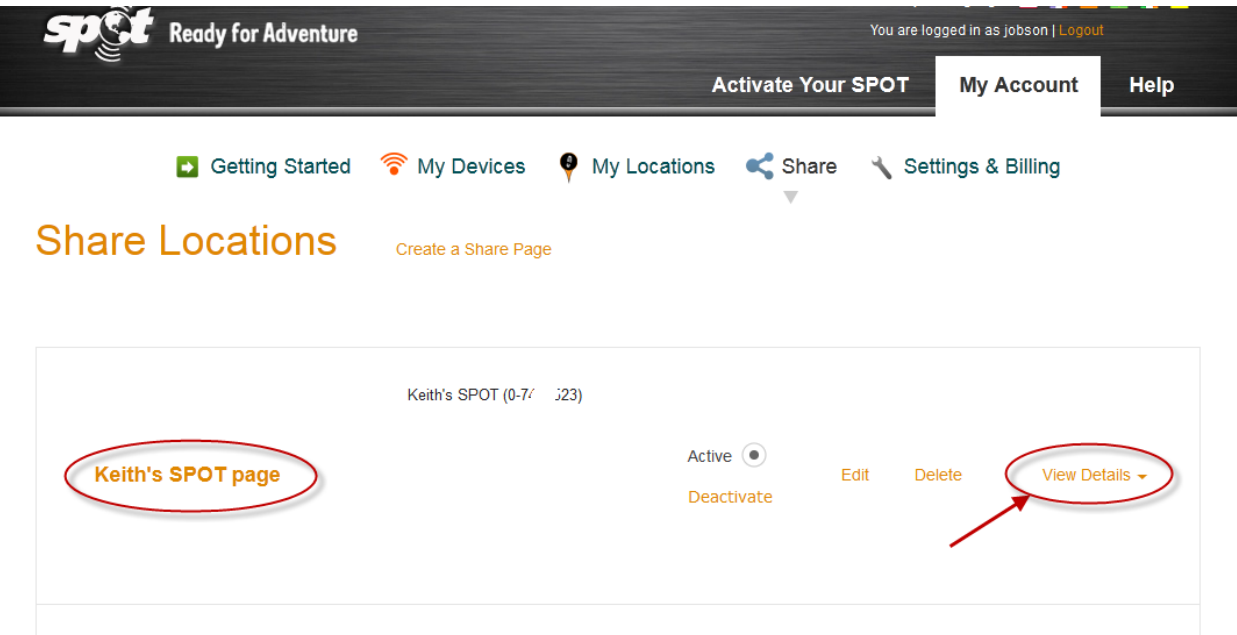

8. Click the **"Share"** button

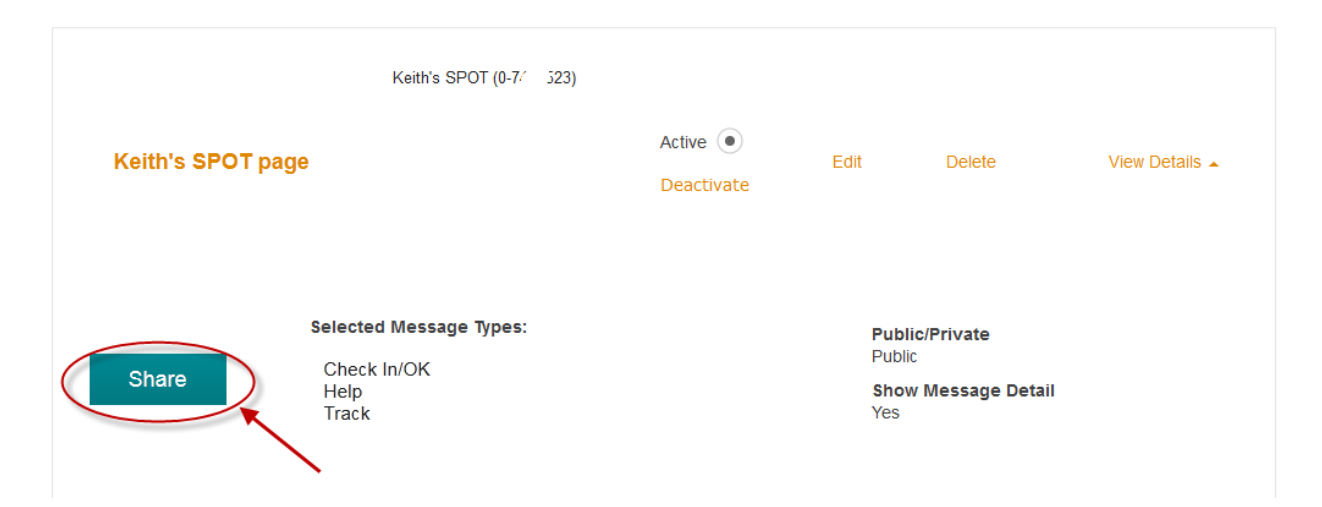

9. Click on the **"URL"** button, and you will get a pop-up box with a link in it:

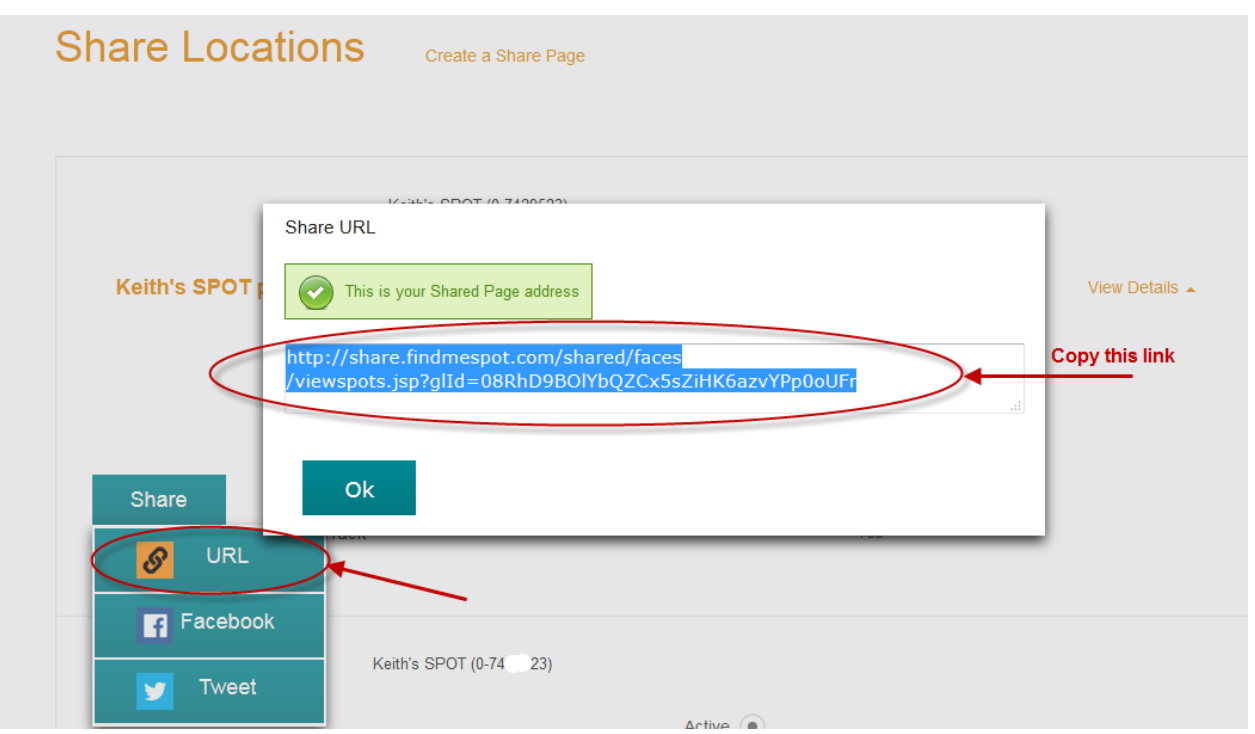

This link is what Rally HQ require. Copy this link to the clipboard, paste it into an email and send it to Rally HQ at: **[ca@australianpropertycentre.net.au](mailto:ca@australianpropertycentre.net.au)**

## **When you get home from the rally:**

- 10. To deactivate this tracker/page, go to the **"Share"** tab.
- 11. Click the "**Deactivate**" link on the Share page you want to turn off.

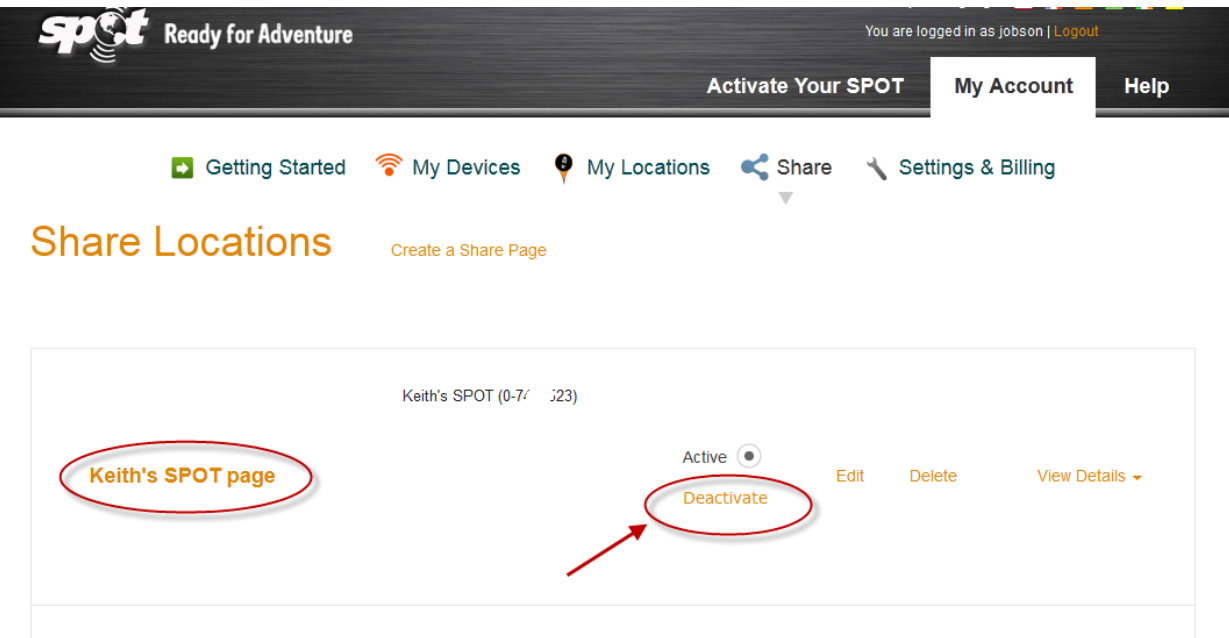

The Status will change to "Inactive". That's it!